# **Breve guida all'uso di Edmodo**

## **ad uso degli studenti e delle famiglie dell'Istituto Comprensivo di Cetraro**

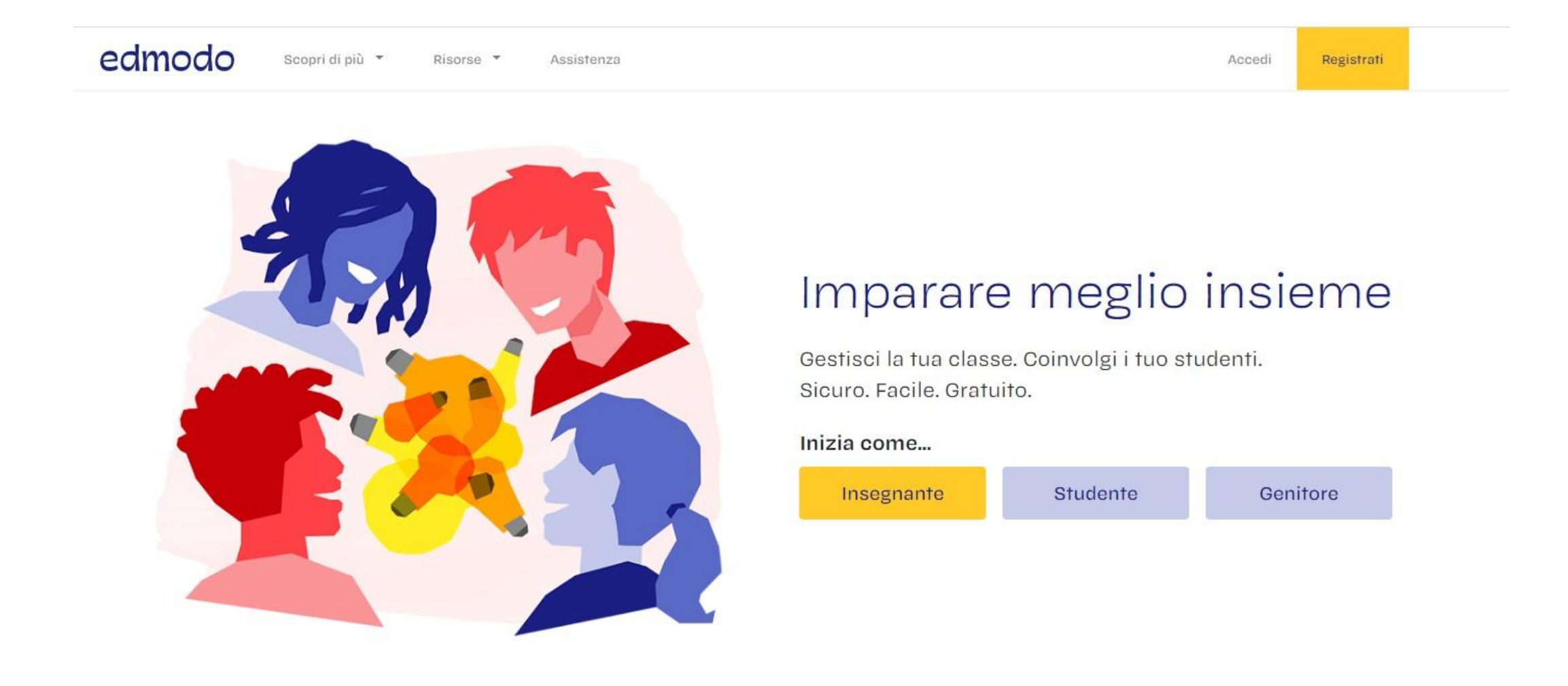

## **Vai sul sito**

## <https://new.edmodo.com/>

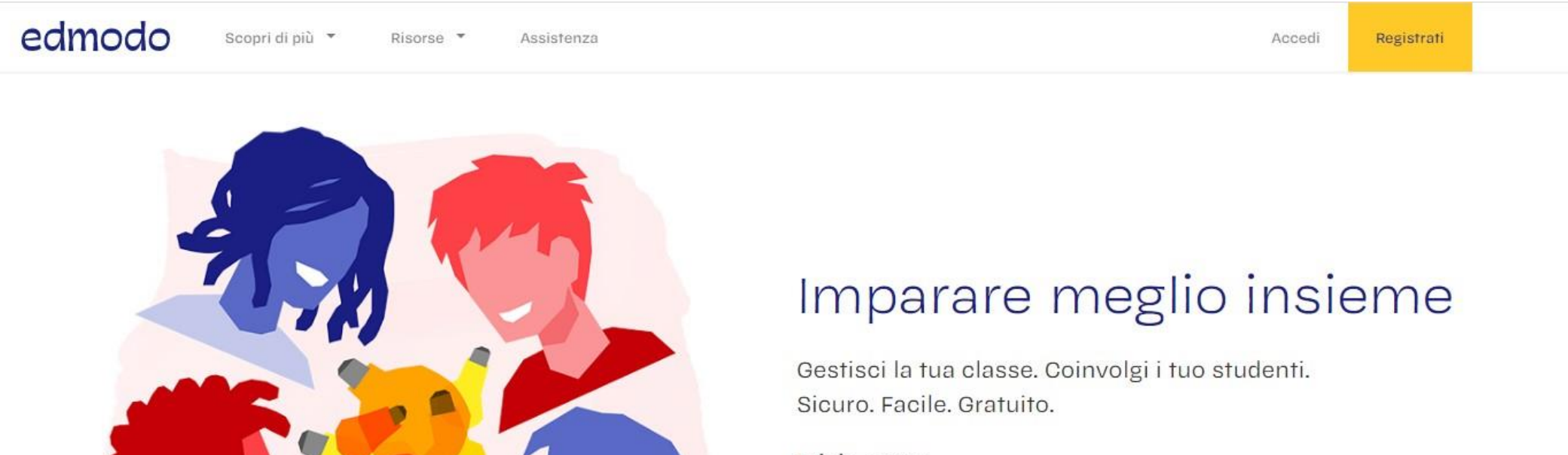

#### Inizia come...

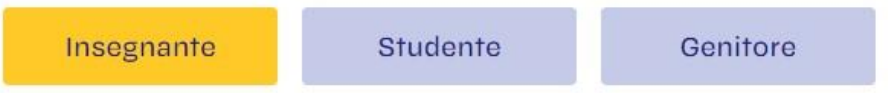

**Puoi usare anche l'app (iOS e Android)**

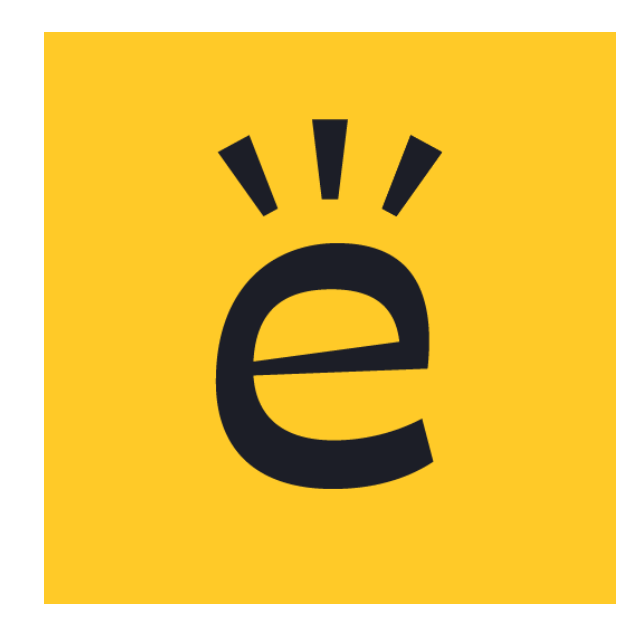

**Questo è l'icona che vedrai sul tuo smartphone**

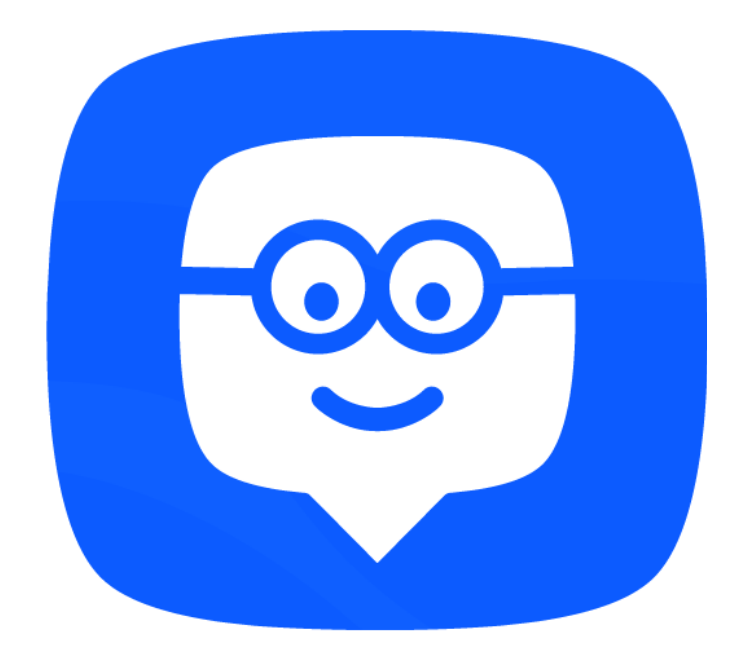

**Questa invece è la precedente icona (se già usavi Edmodo…aggiornalo)**

## **Per accedere devi registrarti come studente**

#### edmodo

Scopri di più \* Risorse -Assistenza Accedi

Registrati

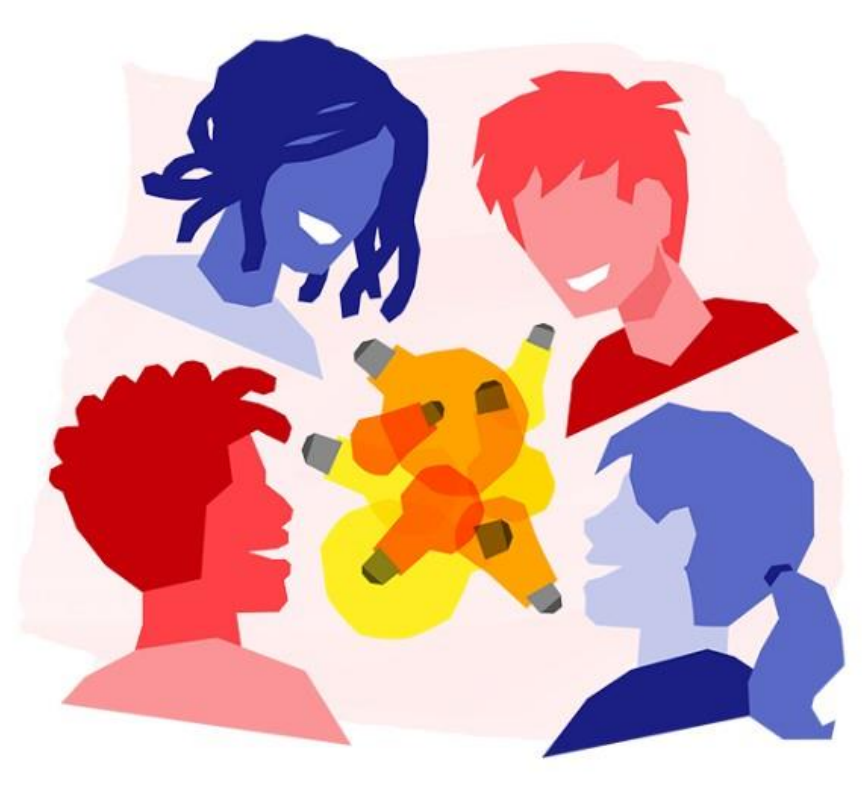

## Imparare meglio insieme

Gestisci la tua classe. Coinvolgi i tuo studenti. Sicuro. Facile. Gratuito. Inizia come... Studente Genitore Insegnante

**Per accedere puoi utilizzare account che possiedi già:**

- **- un account Google**
- **- un account Office 365**

## **Oppure**

**Inserisci nome, cognome, codice classe e scegli una password**

**(non è obbligatorio inserire una email)**

edmodo

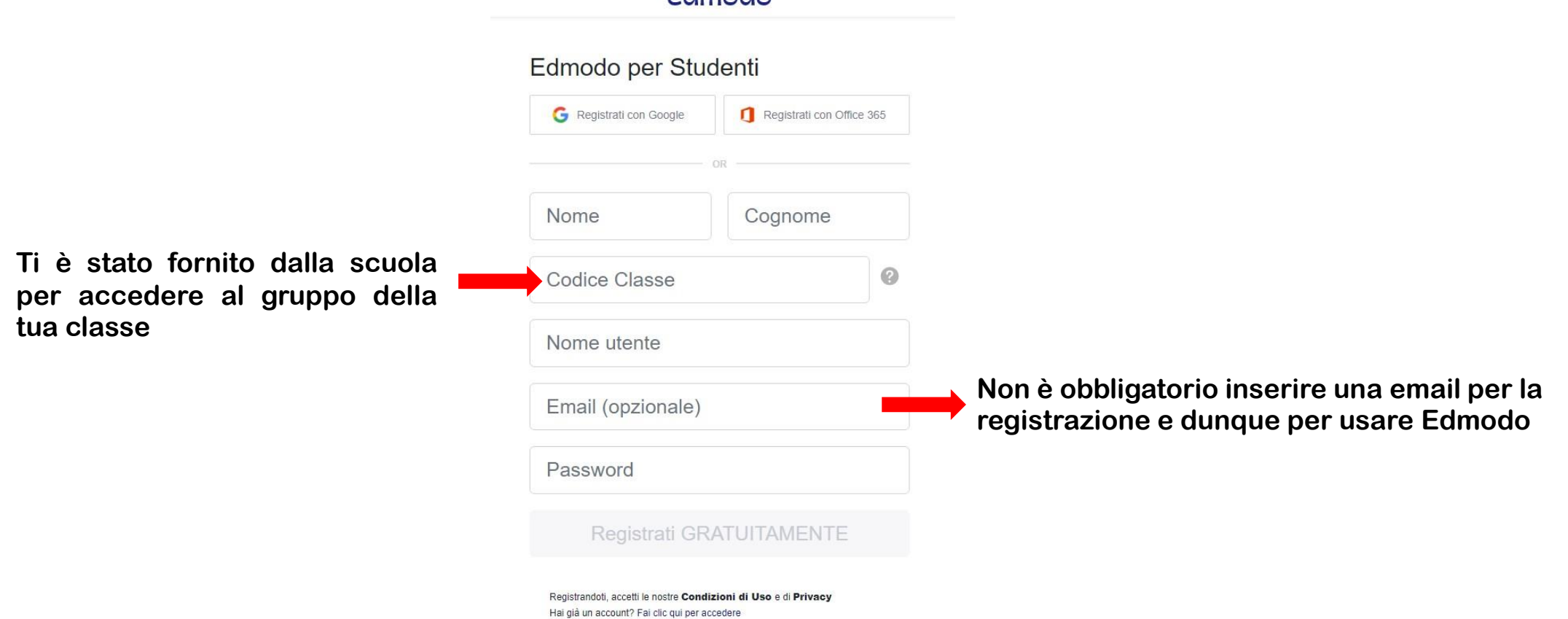

### **Sicurezza dell'account**

#### Sicurezza account

Fornisci le informazioni di contatto dei tuoi genitori in<br>modo che possiamo avvisarli che tu stai utilizzando<br>Edmodo. In caso contrario potresti non poter<br>utilizzare tutte le funzioni di Edmodo.

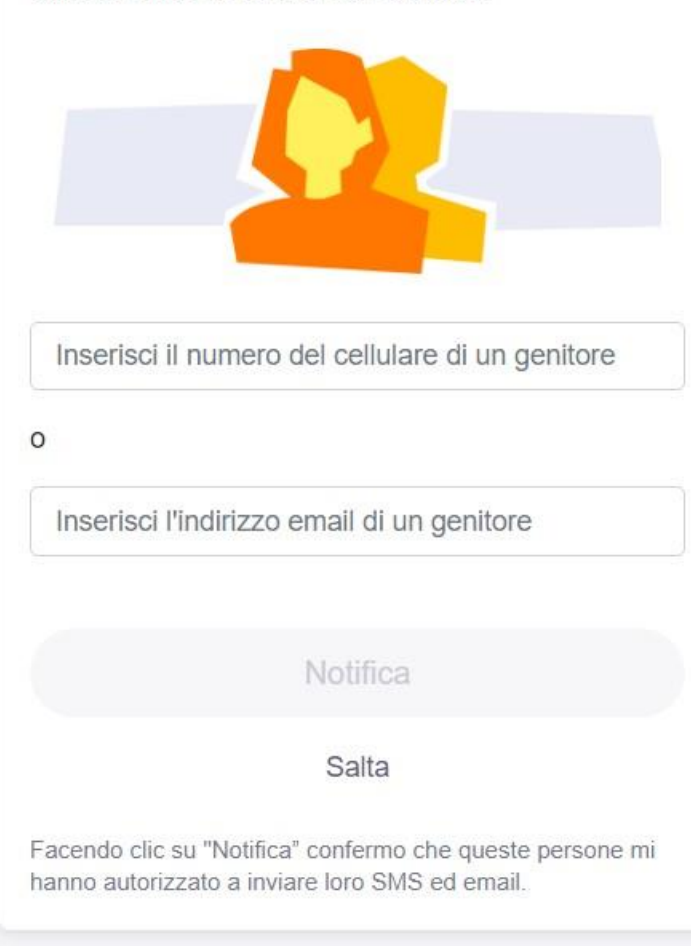

## **Vedrai una schermata simile a questa con il nome della tua classe**

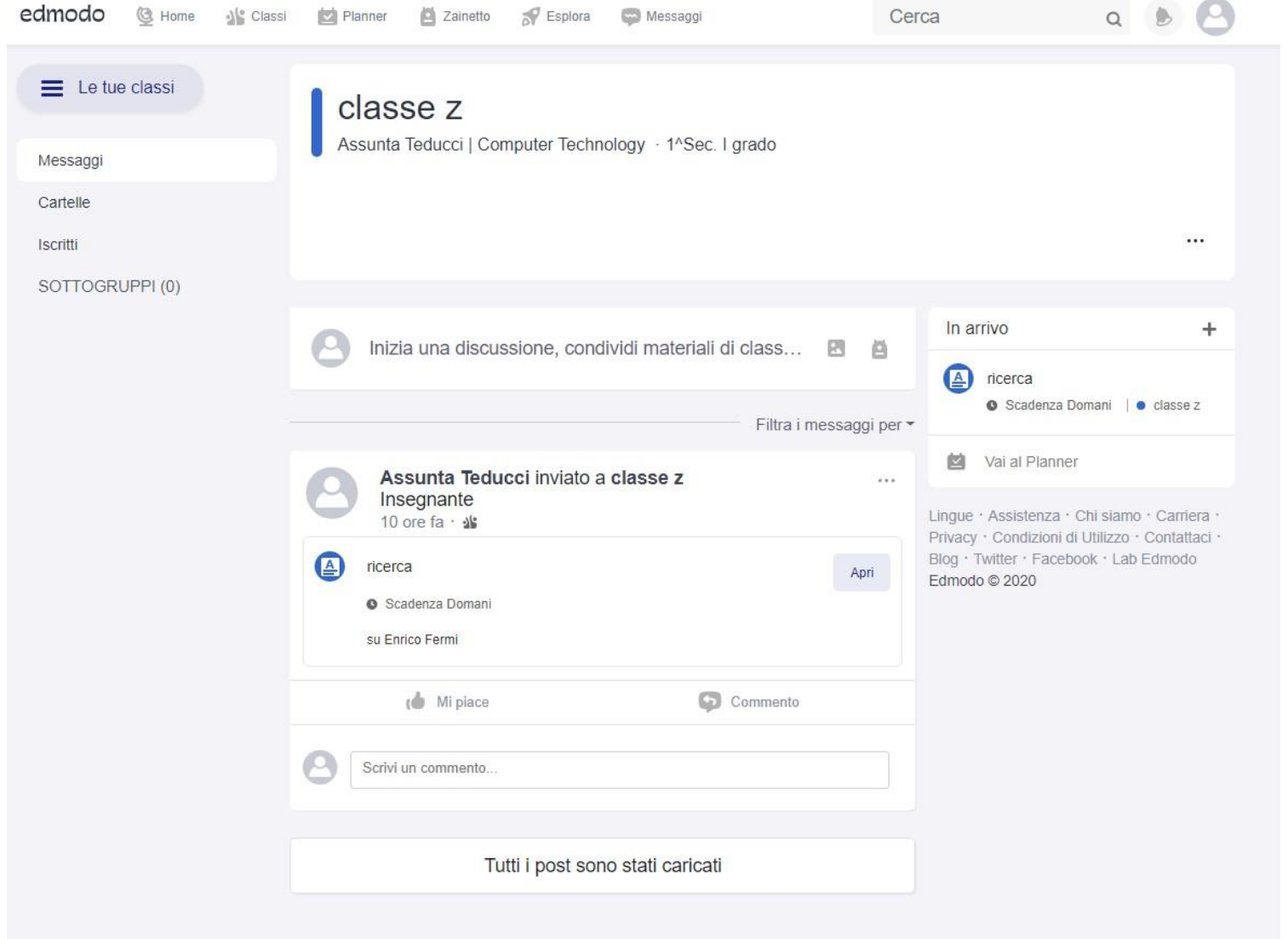

### **Se sei già registrato su Edmodo, accedi con le tue credenziali ed iscriviti alla tua classe usando il codice fornito dalla scuola**

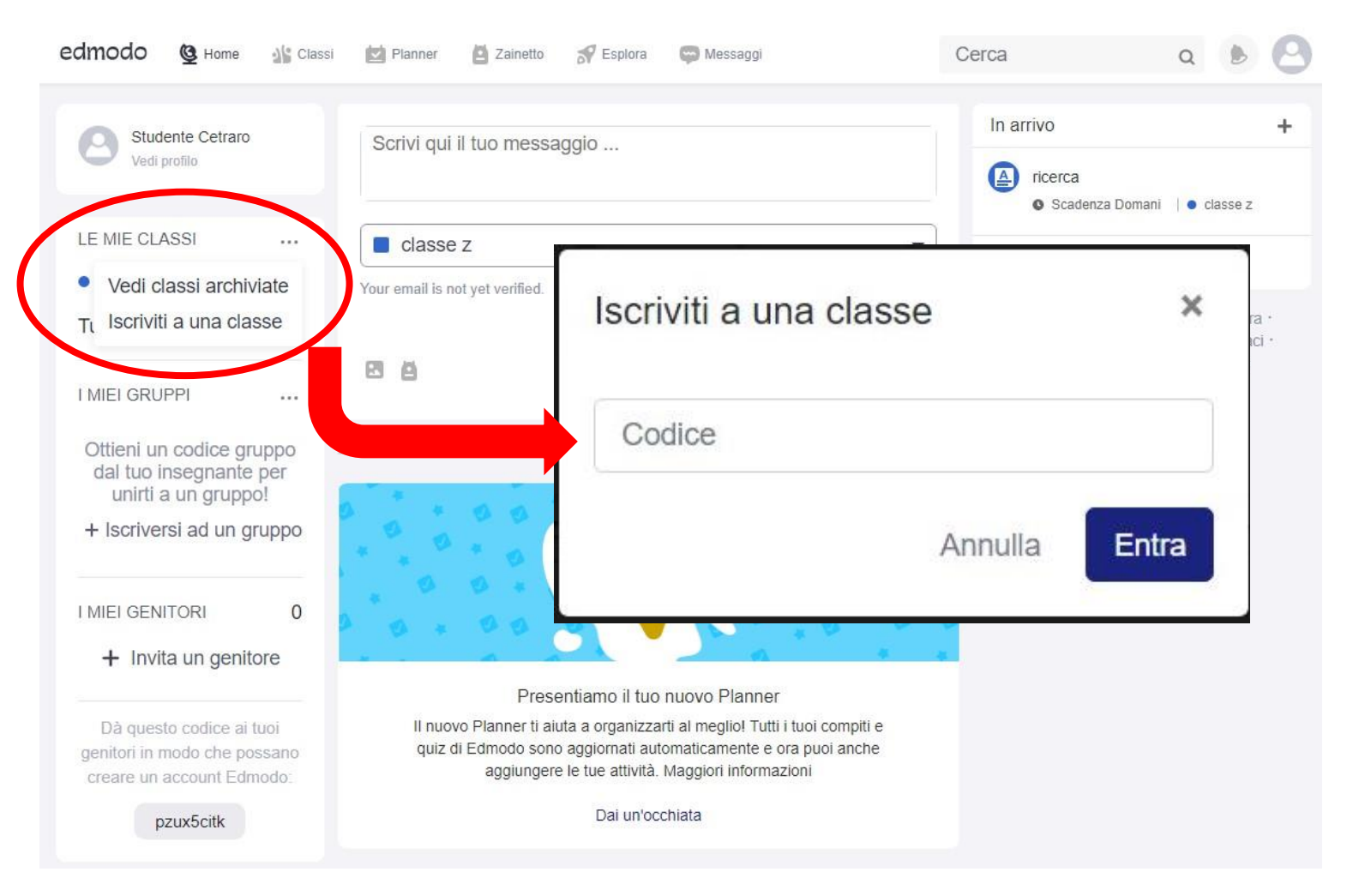

**Ora è tutto pronto, entra nella tua classe virtuale…** 

**Se hai problemi puoi scriverci**

**help.iccetraro@gmail.com**